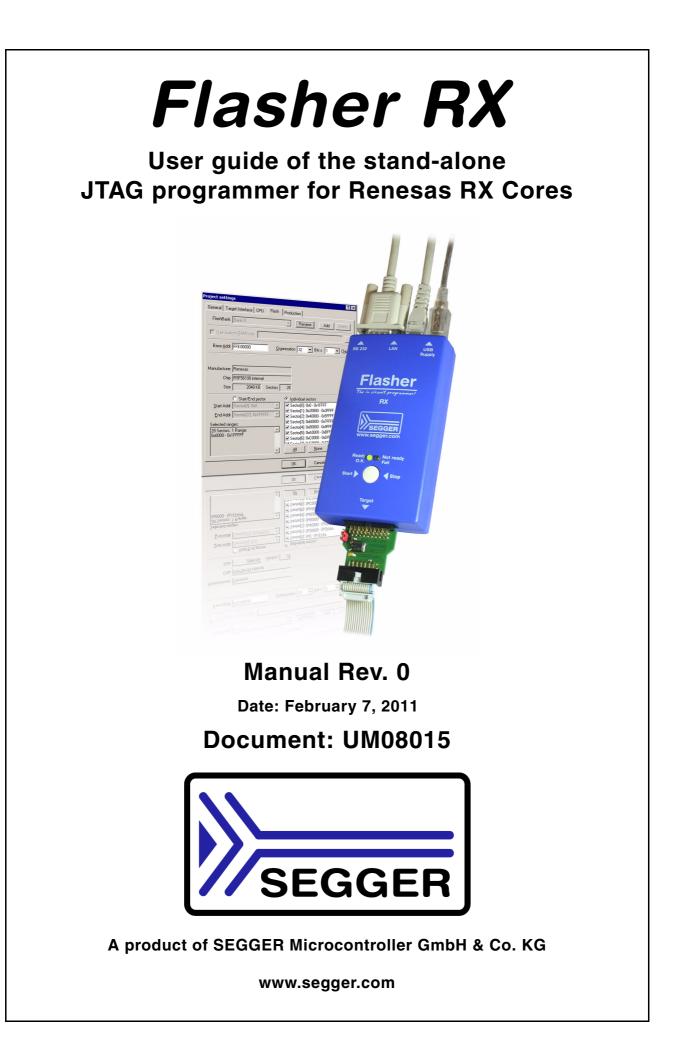

### Disclaimer

Specifications written in this document are believed to be accurate, but are not guaranteed to be entirely free of error. The information in this manual is subject to change for functional or performance improvements without notice. Please make sure your manual is the latest edition. While the information herein is assumed to be accurate, SEGGER Microcontroller GmbH & Co. KG (the manufacturer) assumes no responsibility for any errors or omissions. The manufacturer makes and you receive no warranties or conditions, express, implied, statutory or in any communication with you. The manufacturer specifically disclaims any implied warranty of merchantability or fitness for a particular purpose.

### Copyright notice

You may not extract portions of this manual or modify the PDF file in any way without the prior written permission of the manufacturer. The software described in this document is furnished under a license and may only be used or copied in accordance with the terms of such a license.

© 2011 SEGGER Microcontroller GmbH & Co. KG, Hilden / Germany

### Trademarks

Names mentioned in this manual may be trademarks of their respective companies.

Brand and product names are trademarks or registered trademarks of their respective holders.

### **Contact address**

SEGGER Microcontroller GmbH & Co. KG

In den Weiden 11 D-40721 Hilden

#### Germany

Tel.+49 2103-2878-0 Fax.+49 2103-2878-28 Email: support@segger.com Internet: http://www.segger.com

### Revisions

This manual describes the Flasher RX device.

For further information on topics or routines not yet specified, please contact us.

| Revision | Date   | Ву | Explanation      |
|----------|--------|----|------------------|
| 0        | 110207 | AG | Initial version. |

## **About this document**

This document describes the Flasher RX. It provides an overview over the major features of the Flasher RX, gives you some background information about JTAG and describes Flasher RX related software packages available from Segger. Finally, the chapter *Support and FAQs* on page 43 helps to troubleshoot common problems.

### **Typographic conventions**

This manual uses the following typographic conventions:

| Style      | Used for                                                                                                    |  |  |  |  |  |
|------------|----------------------------------------------------------------------------------------------------|--|--|--|--|--|
| Body       | Body text.                                                                                                    |  |  |  |  |  |
| Keyword    | Keyword Text that you enter at the command-prompt or that appears on the display (that is system functions, file- or pathnames). |  |  |  |  |  |
| Reference  | Reference to chapters, tables and figures or other documents.                                                                    |  |  |  |  |  |
| GUIElement | Buttons, dialog boxes, menu names, menu commands.                                                                                |  |  |  |  |  |

Table 1.1: Typographic conventions

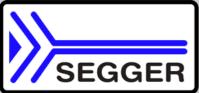

**SEGGER Microcontroller GmbH & Co. KG** develops and distributes software development tools and ANSI C software components (middleware) for embedded systems in several industries such as telecom, medical technology, consumer electronics, automotive industry and industrial automation.

SEGGER's intention is to cut software developmenttime for embedded applications by offering compact flexible and easy to use middleware, allowing developers to concentrate on their application.

Our most popular products are emWin, a universal graphic software package for embedded applications, and embOS, a small yet efficient real-time kernel. emWin, written entirely in ANSI C, can easily be used on any CPU and most any display. It is complemented by the available PC tools: Bitmap Converter, Font Converter, Simulator and Viewer. embOS supports most 8/16/32-bit CPUs. Its small memory footprint makes it suitable for single-chip applications.

Apart from its main focus on software tools, SEGGER develops and produces programming tools for flash microcontrollers, as well as J-Link, a JTAG emulator to assist in development, debugging and production, which has rapidly become the industry standard for debug access to ARM cores.

#### **Corporate Office:** http://www.segger.com

## EMBEDDED SOFTWARE (Middleware)

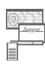

#### emWin

#### Graphics software and GUI

emWin is designed to provide an efficient, processor- and display controller-independent graphical user interface (GUI) for any application that operates with a graphical display. Starterkits, eval- and trial-versions are available.

#### embOS

#### **Real Time Operating System**

embOS is an RTOS designed to offer the benefits of a complete multitasking system for hard real time applications with minimal resources. The profiling PC tool embOSView is included.

#### emFile File system

emFile is an embedded file system with FAT12, FAT16 and FAT32 support. emFile has been optimized for minimum memory consumption in RAM and ROM while maintaining high speed. Various Device drivers, e.g. for NAND and NOR flashes, SD/MMC and CompactFlash cards, are available.

#### emUSB USB device

#### USB device stack

A USB stack designed to work on any embedded system with a USB client controller. Bulk communication and most standard device classes are supported.

#### **United States Office:**

http://www.segger-us.com

### SEGGER TOOLS

### Flasher

Flash programmer Flash Programming tool primarily for microcontrollers.

#### J-Link

JTAG emulator for ARM cores USB driven JTAG interface for ARM cores.

#### J-Trace

#### JTAG emulator with trace

USB driven JTAG interface for ARM cores with Trace memory. supporting the ARM ETM (Embedded Trace Macrocell).

#### J-Link / J-Trace Related Software

Add-on software to be used with SEGGER's industry standard JTAG emulator, this includes flash programming software and flash breakpoints.

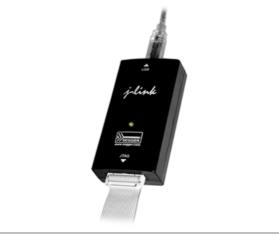

## **Table of Contents**

| 1 | Introducti                                                        | on                                                                                                    | 7                                      |
|---|-------------------------------------------------------------------|----------------------------------------------------------------------------------------------------|----------------------------------------|
|   | 1.1<br>1.1.1<br>1.1.2<br>1.2<br>1.2.1<br>1.2.2                    | Flasher RX overview.<br>Features of Flasher RX<br>Working environment.<br>Specifications<br>Specifications for Flasher RX<br>Flasher RX Download speed                                              | 8<br>8<br>9<br>9                       |
| 2 | Working                                                           | with Flasher RX                                                                                                    | 11                                     |
|   | 2.1<br>2.1.1<br>2.1.2<br>2.1.3<br>2.2<br>2.3<br>2.4<br>2.5<br>2.6 | Operating modes<br>J-Link mode<br>Stand-alone mode<br>MSD mode<br>Multiple File Support<br>Target interfaces<br>Supported microcontrollers<br>Support of external flashes<br>Supported cores        | 12<br>15<br>16<br>17<br>18<br>19<br>20 |
| 3 | Remote c                                                          | control                                                                                                    | 23                                     |
|   | 3.1<br>3.2<br>3.3<br>3.3.1<br>3.3.2<br>3.3.3<br>3.3.4<br>3.3.5    | Overview<br>Handshake control<br>ASCII command interface<br>Introduction<br>General command and reply message format<br>Communication port settings<br>Commands to Flasher<br>Reply from Flasher RX | 25<br>26<br>26<br>26<br>26<br>26       |
| 4 | Performa                                                          | nce                                                                                                    | 33                                     |
|   | 4.1                                                               | Performance of MCUs with internal flash memory                                                                                                    | 34                                     |
| 5 | Hardware                                                          | )<br>JTAG Connector                                                                                                    |                                        |
|   | 5.1.1<br>5.1.2<br>5.1.3<br>5.2<br>5.3<br>5.3.1<br>5.3.2<br>5.4    | Pinout<br>Target board design for JTAG<br>Target power supply<br>RESET, nTRST<br>Adapters<br>J-Link JTAG Isolator<br>Pinout<br>How to determine the hardware version                                | 36<br>36<br>37<br>38<br>39<br>39<br>39 |
| 6 | Backgrou                                                          | nd information                                                                                                    | 41                                     |
|   | 6.1<br>6.1.1<br>6.1.2<br>6.1.3                                    | Flash programming<br>How does flash programming via Flasher RX work ?<br>Data download to RAM<br>Available options for flash programming                                                            | 42<br>42                               |

| 7 | Support a  | and FAQs                   | 43   |
|---|------------|----------------------------|------|
|   | 7.1        | Contacting support         | . 44 |
|   | 7.2        | Frequently Asked Questions | . 45 |
| 8 | Glossary   |                            | 47   |
| 9 | Literature | and references             | 51   |

# Chapter 1 Introduction

This chapter gives a short overview about the Flasher RX.

### 1.1 Flasher RX overview

Flasher RX is a programming tool for microcontrollers with on-chip or external Flash memory and Renesas RX610, RX621, RX62N, RX62T core. Flasher RX is designed for programming flash targets with the J-Flash software or stand-alone. In addition to that Flasher RX can also be used as a J-Link. For more information about J-Link please refer to the *J-Link / J-Trace User Guide* which can be downloaded at *http://www.segger.com*.

Flasher RX connects to a PC using the USB/Ethernet/RS232 interface, running Microsoft Windows 2000, Windows XP, Windows 2003, Windows Vista or Windows 7. In stand-alone mode, Flasher can be driven by the start/stop button, or via the RS232 interface (handshake control or ASCII interface). Flasher RX itself has a 20-pin JTAG connector but comes with a 14-pin adapter for Renesas RX.

### **1.1.1 Features of Flasher RX**

- Three boot modes: J-Link mode, stand-alone mode, MSD mode
- Stand-alone JTAG programmer (Once set up, Flasher can be controlled without the use of PC program)
- No power supply required, powered through USB
- Support for Renesas RX610, RX621, RX62N, RX62T core
- Supports internal and external flash\* devices
- 64 MB memory for storage of target program
- Can be used as J-Link (JTAG emulator) with a download speed of up to 720 Kbytes/second
- Programming speed between 170 and 300 Kbytes/second depending on target hardware
- Serial in target programming supported
- Data files can updated via USB/Ethernet (using the J-Flash software), via RS232 or via the MSD functionality of Flasher RX
- Target interface: JTAG

\*Comming soon

### 1.1.2 Working environment

### General

Flasher RX can operate from a PC with an appropriate software like J-Flash or in stand-alone mode.

### **Host System**

IBM PC/AT or compatible CPU: 486 (or better) with at least 182MB of RAM, running Microsoft Windows 2000, Windows XP, Windows 2003, Windows Vista or Windows 7. It needs to have a USB or RS232 interface available for communication with Flasher RX.

### Power supply

Flasher requires 5V DC, min. 100mA via USB connector. If USB is not connected, the USB connector is used to power the device. Supply voltage is the same in this case. Please avoid excess voltage.

### Installing Flasher RX PC-software J-Flash

The latest version of the J-Flash software, which is part of the J-Link software and documentation package, can always be downloaded from our website: *http://www.segger.com/download\_jlink.html*. For more information about using J-Flash please refer to the *J-Flash User Guide* which is also available for download on our website.

### 1.2 Specifications

### **1.2.1** Specifications for Flasher RX

| General                                            |                                                      |  |  |  |  |  |  |  |
|----------------------------------------------------|------------------------------------------------------|--|--|--|--|--|--|--|
| Ger                                                |                                                      |  |  |  |  |  |  |  |
|                                                    | Microsoft Windows 2000                               |  |  |  |  |  |  |  |
|                                                    | Microsoft Windows XP<br>Microsoft Windows XP x64     |  |  |  |  |  |  |  |
|                                                    | Microsoft Windows 2003                               |  |  |  |  |  |  |  |
| Supported OS                                       | Microsoft Windows 2003<br>Microsoft Windows 2003 x64 |  |  |  |  |  |  |  |
| Supported OS                                       | Microsoft Windows Vista                              |  |  |  |  |  |  |  |
|                                                    | Microsoft Windows Vista x64                          |  |  |  |  |  |  |  |
|                                                    | Microsoft Windows 7                                  |  |  |  |  |  |  |  |
|                                                    | Microsoft Windows 7 x64                              |  |  |  |  |  |  |  |
| Operating Temperature                              | +5 °C +60 °C                                         |  |  |  |  |  |  |  |
| Storage Temperature                                | -20 °C +60 °C                                        |  |  |  |  |  |  |  |
| Relative Humidity (non-condensing)                 | <90% rH                                              |  |  |  |  |  |  |  |
| · · · · · · · · · · · · · · · · · · ·              | anical                                               |  |  |  |  |  |  |  |
| Size (without cables)                              | 121mm x 66mm x 30mm                                  |  |  |  |  |  |  |  |
| Weight (without cables)                            | 119g                                                 |  |  |  |  |  |  |  |
|                                                    | interfaces                                           |  |  |  |  |  |  |  |
| USB Host interface                                 | USB 2.0, full speed                                  |  |  |  |  |  |  |  |
| Ethernet Host interface                            | 10/100 MBit                                          |  |  |  |  |  |  |  |
| RS232 Host interface                               | RS232 9-pin                                          |  |  |  |  |  |  |  |
|                                                    | JTAG 20-pin (shipped with 14-pin adapter             |  |  |  |  |  |  |  |
| Target interface                                   | for Renesas RX)                                      |  |  |  |  |  |  |  |
| JTAG Interface, Electrical                         |                                                      |  |  |  |  |  |  |  |
|                                                    | USB powered, 100mA for Flasher ARM.                  |  |  |  |  |  |  |  |
| Power Supply                                       | 500 mA if target is powered by Flasher               |  |  |  |  |  |  |  |
|                                                    | ARM                                                  |  |  |  |  |  |  |  |
| Target interface voltage (VIF)                     | 1.2 5V                                               |  |  |  |  |  |  |  |
|                                                    | 4.5V5V (on the 14-pin adapter the tar-               |  |  |  |  |  |  |  |
| Target supply voltage                              | get supply voltage can be switched                   |  |  |  |  |  |  |  |
|                                                    | between 3.3V and 5V)                                 |  |  |  |  |  |  |  |
| Target supply current                              | max. 400mA                                           |  |  |  |  |  |  |  |
| Reset Type                                         | Open drain. Can be pulled low or                     |  |  |  |  |  |  |  |
|                                                    | tristated                                            |  |  |  |  |  |  |  |
| Reset low level output voltage (V <sub>OL</sub> )  | $V_{OL} \le 10\%$ of $V_{IF}$                        |  |  |  |  |  |  |  |
| For the whole target voltag                        | je range (1.8V <= V <sub>IF</sub> <= 5V)             |  |  |  |  |  |  |  |
| LOW level input voltage ( $V_{IL}$ )               | $V_{IL}$ <= 40% of $V_{IF}$                          |  |  |  |  |  |  |  |
| HIGH level input voltage ( $V_{IH}$ )              | $V_{IH} >= 60\%$ of $V_{IF}$                         |  |  |  |  |  |  |  |
| For 1.8V <=                                        | V <sub>IF</sub> <= 3.6V                              |  |  |  |  |  |  |  |
| LOW level output voltage ( $V_{OL}$ ) with a       |                                                      |  |  |  |  |  |  |  |
| load of 10 kOhm                                    | $V_{OL} \le 10\%$ of $V_{IF}$                        |  |  |  |  |  |  |  |
| HIGH level output voltage $(V_{OH})$ with a        |                                                      |  |  |  |  |  |  |  |
| load of 10 kOhm                                    | $V_{OH} \ge 90\%$ of $V_{IF}$                        |  |  |  |  |  |  |  |
| For 3.6 <=                                         | = V <sub>IF</sub> <= 5V                              |  |  |  |  |  |  |  |
| LOW level output voltage (V <sub>OL</sub> ) with a | $V_{-} = 20\%$ of V                                  |  |  |  |  |  |  |  |
| load of 10 kOhm                                    | $V_{OL} \le 20\%$ of $V_{IF}$                        |  |  |  |  |  |  |  |
| Table 1.1: Flasher RX specifications               |                                                      |  |  |  |  |  |  |  |

| HIGH level output voltage (V <sub>OH</sub> ) with a load of 10 kOhm | $V_{OH} >= 80\%$ of $V_{IF}$ |  |  |  |  |  |  |
|---------------------------------------------------------------------|------------------------------|--|--|--|--|--|--|
| JTAG Inter                                                          | iace, Timing                 |  |  |  |  |  |  |
| Max. JTAG speed                                                     | up to 12MHz                  |  |  |  |  |  |  |
| Data input rise time (T <sub>rdi</sub> )                            | T <sub>rdi</sub> <= 20ns     |  |  |  |  |  |  |
| Data input fall time (T <sub>fdi</sub> )                            | T <sub>fdi</sub> <= 20ns     |  |  |  |  |  |  |
| Data output rise time (T <sub>rdo</sub> )                           | T <sub>rdo</sub> <= 10ns     |  |  |  |  |  |  |
| Data output fall time (T <sub>fdo</sub> )                           | T <sub>fdo</sub> <= 10ns     |  |  |  |  |  |  |
| Clock rise time (T <sub>rc</sub> )                                  | T <sub>rc</sub> <= 10ns      |  |  |  |  |  |  |
| Clock fall time (T <sub>fc</sub> )                                  | T <sub>fc</sub> <= 10ns      |  |  |  |  |  |  |
| Table 1 1. Flacker DV enceitions                                    |                              |  |  |  |  |  |  |

Table 1.1: Flasher RX specifications

### 1.2.2 Flasher RX Download speed

The following table lists Flasher RX performance values (Kbytes/second) for writing to memory (RAM) via the JTAG interface:

| Hardware          | RX600 series<br><i>Memory</i> download |
|-------------------|----------------------------------------|
| Flasher RX Rev. 1 | 720 Kbytes/s<br>(12MHz JTAG)           |

Table 1.2: Download speed differences between hardware revisions

**Note:** The actual speed depends on various factors, such as JTAG, clock speed, host CPU core etc.

# Chapter 2 Working with Flasher RX

This chapter describes functionality and how to use Flasher RX.

### 2.1 Operating modes

Flasher RX is able to boot in 3 different modes:

- J-Link mode
- Stand-alone mode
- MSD (Mass storage device) mode

If Flasher RX can establish an Ethernet uplink or can enumerate on the USB port, it boots in "J-Link mode". In this mode, Flasher RX can be used as a J-Link. When Flasher RX is but can not establish a connection with the host, the "stand-alone mode" is started. In this mode Flasher RX can be used as a stand-alone flash programmer. When the Start/Stop button is kept pressed when power supply is enabled, Flasher RX boots in "MSD mode". In this mode, Flasher RX boots as a mass storage device.

### 2.1.1 J-Link mode

If you want to use Flasher RX for the first time you need to install the J-Link software and documentation package. After installation, connect Flasher RX to the host PC via USB/Ethernet. For more information about how to install the J-Link software and documentation package please refer to the *J-Link / J-Trace User Guide, chapter Setup* which can be downloaded from *http://www.segger.com*/download\_jlink.html.

### 2.1.1.1 Connecting the target system

### **Power-on sequence**

In general, Flasher RX should be powered on before connecting it with the target device. That means you should first connect Flasher RX with the host system via USB / Ethernet and then connect Flasher RX with the target device via JTAG. Power-on the device after you connected Flasher RX to it. Flasher RX will boot in "J-Link mode".

### Verifying target device connection with J-Link.exe

If the USB driver is working properly and your Flasher RX is connected with the host system, you may connect Flasher RX to your target hardware. Then start the J-Link command line tool <code>JLink.exe</code>, which should now display the normal Flasher RX related information and in addition to that it should report that it found a JTAG target and the targets core ID. The screenshot below shows the output of <code>JLink.exe</code>.

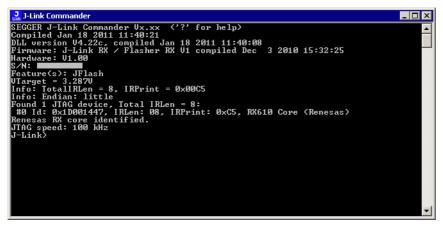

### 2.1.1.2 Setting up Flasher RX for stand-alone mode

In order to set up Flasher RX for the "stand-alone mode" it has to be in "J-Link mode". When the correct connection of Flasher RX to the host PC is verified start the J-Flash software. For more information about J-Flash, please refer to the *J-Flash User Guide*. When J-Flash is started, open an appropriate J-Flash project file and an appropriate data file for the target you want to program with Flasher RX.

| 10020                                                            | sh ARM VX.XXc ·                            |            |                      | GGER   | \JLir   | kAR      | M_¥4       | 123c'    | Sam      | ples     | \JFla    | sh\P      | roje     | ctFile   | ≥s\R     | (600     | .jflas   | h]       |          |      |             | ļ     | - 🗆 >      |
|------------------------------------------------------------------|--------------------------------------------|------------|----------------------|--------|---------|----------|------------|----------|----------|----------|----------|-----------|----------|----------|----------|----------|----------|----------|----------|------|-------------|-------|------------|
|                                                                  | Target Options                             |            |                      |        |         |          |            |          |          |          |          |           |          |          |          |          |          |          |          |      |             |       |            |
| <mark>, J</mark> Project - RX                                    |                                            |            | J Test data          | a (gei | neral   | ed by    | y J-Fl     | lash)    | *        |          |          |           |          |          |          |          |          |          |          |      |             | _     |            |
| Name                                                             | Value                                      |            | Address: OxF         | FE 000 | 000     | ×1       | x <u>2</u> | ×4       |          |          |          |           |          |          |          |          |          |          |          |      |             |       |            |
| Connection                                                       | USB [Device 0]<br>JTAG                     |            | Address              | 0      | 1       | 2        | 3          | 4        | 5        | 6        | 7        | 8         | 9        | A        | B        | С        | D        | E        | F        | ASCI | r           |       |            |
| Target interface                                                 | JIAG                                       |            | FFE00000             |        |         |          | 00         | 01       |          | 00       | 00       | 02        | 00       | 00       | 00       | 03       | 00       |          | 00       |      |             |       |            |
| Init JTAG speed                                                  | 100 kHz                                    |            | FFE00010             |        |         |          | 00         | 05       |          | 00       | 00       | 06        | 00       | 00       | 00       | 07       | 00       |          | 00       |      |             |       |            |
| JTAG speed                                                       | 1000 kHz                                   |            | FFE00020             |        |         | 00       | 00         | 09       |          | 00       | 00       | ØA        | 00       | 00       | 00       | ØB       | 00       |          | 00       |      |             |       |            |
| TAP number                                                       | 0                                          |            | FFE00030             |        |         | 00       | 00         | ØD       |          |          | 00       | 0E        | 00       | 00       | 00       | ØF       | 00       |          | 00       |      |             |       | •          |
| IRPre                                                            | 0                                          |            | FFE00040             |        |         | 00       | 00         | 11       |          | 00       | 00       | 12        | 00       | 00       | 00       | 13       | 00       |          | 00       |      |             |       | •          |
|                                                                  |                                            |            | FFE00050             |        |         | 00<br>00 | 00<br>00   | 15<br>19 | 00<br>00 |          | 00<br>ИЛ | 16<br>1 A | 00<br>00 | 00<br>ИЛ | 00<br>00 | 17<br>1B | 00<br>00 | 00       | 00<br>00 |      |             |       | •          |
| MCU                                                              | Renesas R5F56                              | 108        | FFE00050             |        |         | 00<br>00 | 00<br>00   | 19<br>1D | 00<br>00 |          |          | 1E        | 99<br>00 | 00<br>00 | 00<br>00 | 1B<br>1F | 00<br>00 | 00<br>00 |          |      |             |       | •          |
| Endian<br>Check core Id                                          | Little<br>Yes                              |            | FFE00080             |        |         | 00       | 00         | 21       |          | 00       | 00       | _         | 00       | 00       | 00       | 23       | 00       |          | 00       |      |             | #     |            |
| Core Id                                                          | 0x1D001447                                 |            | FFE00090             |        |         | 00       | 00         | 25       |          | 00       | 00       |           | 00       | 00       | 00       | 27       | 00       |          | 00       |      | & .         | ;;;;  |            |
| Use target RAM                                                   | Yes                                        |            | FFE000A0             |        |         | 00       | 00         | 29       |          |          | 00       |           | 00       | 00       | 00       | 2B       | 00       |          |          | <    | *           | +     |            |
| RAM address                                                      | 0x0                                        |            | FFE000B0             | 20     | 00      | 00       | 00         | 2D       | 00       | 00       | 00       | 2E        | 00       | 00       | 00       | 2F       | 00       | 00       | 00       |      | · <b></b> . | /     |            |
| RAM size                                                         | 96 KB                                      |            | FFE000C0             |        |         | 00       | 00         | 31       |          |          |          | 32        | 00       | 00       | 00       | 33       | 00       |          | 00       |      |             |       | -          |
|                                                                  |                                            |            | FFE000D0             |        |         | 00       | 00         | 35       |          | 00       |          | 36        | 00       | 00       | 00       | 37       | 00       | 00       |          |      |             |       |            |
| Flash memory                                                     | R5F56108 intern                            | al         | FFE000E0             |        |         |          | 00         | 39       |          | 00       |          | 3A        | 00       | 00       | 00       | 3B       | 00       | 00       |          |      |             | ;     |            |
| Manufacturer                                                     | Renesas                                    |            | FFE000F0             |        |         | 00<br>00 | 00<br>Ю0   | 3D<br>41 |          | 00<br>00 |          | 3E<br>42  | 00<br>00 | 00<br>00 | 00<br>00 | 3F<br>43 | 00<br>00 |          |          |      |             | ?<br> |            |
| Size                                                             | 2048 KB                                    |            | FFE00100<br>FFE00110 |        |         | 00<br>00 | 00<br>00   | 41<br>45 |          | 00<br>00 |          | 42<br>46  | 00<br>00 | 00<br>00 | 00<br>00 | 43<br>47 | 00<br>00 |          |          |      |             | G     |            |
| Flash Id<br>Check flash Id                                       | 0x0                                        |            | FFE00120             |        |         | 00       | 00         | 49       |          | 00       | 00       | 40<br>4A  | 00       | 00       | 00       | 4B       | 00       |          |          |      |             | к.    |            |
| Base address                                                     | No<br>0xFFE00000                           |            | FFE00130             |        |         | 00       | 00         | 4D       |          | 00       |          | 4E        | 00       | 00       | 00       | 4F       | 00       |          |          | L    |             |       |            |
| Organization                                                     | 32 bits x 1 chip                           |            | FFE00140             |        |         | 00       | 00         | 51       |          |          |          | 52        | 00       | 00       | 00       | 53       | 00       | 00       |          |      |             | s     |            |
| organization                                                     | SZ BIG A FORID                             |            | FFE00150             | 54     |         | 00       | 00         | 55       | 00       |          | 00       | 56        | 00       | 00       | 00       | 57       | 00       |          |          |      |             |       |            |
|                                                                  |                                            |            | FFE00160             |        |         | 00       | 00         | 59       | 00       |          |          | 5A        | 00       | 00       | 00       | 5B       | 00       |          |          |      |             | [     |            |
|                                                                  |                                            |            | FFE00170             |        |         | 00       | 00         |          | 00       |          |          |           | 00       | 00       | 00       | 5F       | 00       |          | 00       | N    |             |       |            |
|                                                                  |                                            |            | FFE00180             | 60     | 00      | 00       | 00         | 61       | 00       | 00       | 00       | 62        | 00       | 00       | 00       | 63       | 00       | 00       | 00       | `a   | b.          | c     | . <u> </u> |
| JLOG                                                             |                                            |            |                      |        |         |          |            |          |          |          |          |           |          |          |          |          |          |          |          |      |             | -     |            |
|                                                                  | JSB to J-Link devic                        |            |                      |        |         |          |            |          |          |          |          |           |          |          |          |          |          |          |          |      |             |       |            |
|                                                                  | V1.20 (J-Link RX /                         | Flasher RX | V1 compiled J        | an 24  | 2011    | 19:13    | :07)       |          |          |          |          |           |          |          |          |          |          |          |          |      |             |       | -          |
| - JTAG speed: 10                                                 |                                            |            |                      |        |         |          |            |          |          |          |          |           |          |          |          |          |          |          |          |      |             |       |            |
| <ul> <li>Initializing LPU c</li> <li>Initialized succ</li> </ul> | core (Init sequence)                       |            |                      |        |         |          |            |          |          |          |          |           |          |          |          |          |          |          |          |      |             |       |            |
| - JTAG speed: 10                                                 |                                            |            |                      |        |         |          |            |          |          |          |          |           |          |          |          |          |          |          |          |      |             |       |            |
|                                                                  | TAG device. Core I                         | D: 0x1D00  | 1447 (Renesas        | RX)    |         |          |            |          |          |          |          |           |          |          |          |          |          |          |          |      |             |       |            |
| - Connected succ                                                 |                                            |            |                      |        |         |          |            |          |          |          |          |           |          |          |          |          |          |          |          |      |             |       |            |
| Generating test da                                               |                                            | 0.555.0000 |                      | -      |         |          |            |          |          |          |          |           |          |          |          |          |          |          |          |      |             |       |            |
|                                                                  | selected, 1 range,<br>ated successfully, ( |            |                      |        | leted   | after O  | 026 -      | eec.     |          |          |          |           |          |          |          |          |          |          |          |      |             |       |            |
| i osi uata genera                                                | acca successfully. (                       | 10400r0 Dy | nos, mangej -        | comp   | loted i | anter U  | .020 :     | 000      |          |          |          |           |          |          |          |          |          |          |          |      |             |       | -          |
| 4                                                                |                                            |            |                      |        |         |          |            |          |          |          |          |           |          |          |          |          |          |          |          |      |             |       |            |
|                                                                  |                                            |            |                      |        |         |          |            |          |          |          |          |           |          |          |          |          |          |          |          |      |             |       |            |

Now, choose **File->Download to programmer** from the menu in order to download the target configuration as well as the data file to the Flasher RX.

| SEGGER J-Flag                                                                                                    | sh ARM VX.XXc - [C:\Pro                                                                                                    | gram Files\SEGGER\JLinkA                                                                                                    | RM_¥423c\5                                                                                                    | amples\JFlash\                                        | ProjectFiles\RX600                                   | ).jflash]                                                                                                    |                  |
|----------------------------------------------------------------------------------------------------|----------------------------------------------------------------------------------------------------|----------------------------------------------------------------------------------------------------|----------------------------------------------------------------------------------------------------|-------------------------------------------------------|------------------------------------------------------|----------------------------------------------------------------------------------------------------|------------------|
| <u>File E</u> dit <u>V</u> iew                                                                                                    | Target Options Window                                                                                                    | / <u>H</u> elp                                                                                                    |                                                                                                    |                                                       |                                                      |                                                                                                    |                  |
| Open data file<br>Merge data file.                                                                                                    |                                                                                                    | Address: 0xFFE00000 x                                                                                                    |                                                                                                    |                                                       |                                                      |                                                                                                    | _ <b>_</b> ×     |
| <u>S</u> ave data file<br>Save data file <u>a</u>                                                                                                    | Ctrl+5                                                                                                    |                                                                                                    |                                                                                                    |                                                       |                                                      |                                                                                                    |                  |
| Save data hie a<br>New project<br>Open project<br>Save project<br>Save project as<br>Close project<br>Save programm<br>Download to pro<br>Export setup fill<br>Recent Ejles<br>Recent Erojects<br>Exit<br>Check flash Id<br>Base address<br>Organization | i<br>ier config file<br>ogrammer<br>e                                                                                                    | Address         0         1         2           FFE00000         30         00         00           FFE00010         04         00         FFE00020           FFE00020         08         00         00           FFE00020         08         00         00           FFE00020         08         00         00           FFE00020         08         00         00           FFE00020         02         00         00           FFE00020         14         00         00           FFE00020         14         00         00           FFE00080         20         00         00           FFE000800         24         00         00           FFE000800         24         00         00           FFE000800         24         00         00           FFE000800         24         00         00           FFE000800         24         00         00           FFE00100         34         00         00           FFE00100         40         00         00           FFE00110         44         00         00           FFE00110 | 0         00         01         0           0         00         05         0           0         00         05         0           0         00         01         0           0         00         11         0           0         00         15         0           0         00         15         0           0         00         15         0           0         00         15         0           0         00         15         0           0         00         10         0           0         00         10         0           0         00         25         0           0         00         20         0           0         00         20         0           0         00         35         0           0         00         41         0           0         00         51         0           0         00         51         0           0         00         55         0 | $\begin{array}{c ccccccccccccccccccccccccccccccccccc$ | $\begin{array}{cccccccccccccccccccccccccccccccccccc$ | 90         90         90         90           90         90         90         90         90           90         90         90         90         90         90           90         90         90         90         90         90         90           90         90         90         90         90         90         90         90           90         90         90         90         90         90         90         90           90         90         90         90         90         90         90         90           90         90         90         90         90         90         90         90           90         90         90         90         90         90         90         90           90         90         90         90         90         90         90         90           90         90         90         90         90         90         90         90           90         90         90         90         90         90         90         90 |                  |
| J-Link firmware: \<br>JTAG speed: 10<br>Initializing CPU c<br>Initialized succ<br>JTAG speed: 10<br>J-Link found 1 JT<br>Connected succ<br>Generating test da<br>-28 of 28 sectors                                                                       | 0 kHz (Fixed)<br>core (Init sequence)<br>essfully<br>D0 kHz (Fixed)<br>TAG device. Core ID: 0x1D0<br>essfully<br>ta<br>selected, 1 range, 0xFFE00 | FFE00170         5C         00         0           FFE00180         60         00         0           X V1 compiled Jan 24 2011         19:           01447 (Renesas RX)         0         0                                                                                                    | 0 00 5D 0<br>0 00 61 0<br>13:07)                                                                                                    | 0 00 00 51                                            | E 00 00 00 5F                                        | 00 00 00 \]                                                                                                    | bc ¥             |
|                                                                                                    | and subbessivily. (1040370                                                                                                    | eyees, mange) - compieted alte                                                                                                    | 10.020 860                                                                                                    |                                                       |                                                      |                                                                                                    | ▼<br>▶           |
|                                                                                                    |                                                                                                    |                                                                                                    |                                                                                                    |                                                       | Connected                                            | Come Tel: 0:10001117                                                                                                    | Canada 1000 kuta |
| pownload current c                                                                                                    | configuration to programmer                                                                                                    |                                                                                                    |                                                                                                    |                                                       | Connected                                            | Core Id: 0x1D001447                                                                                                    | Speed: 1000 kHz  |

After the download, you should see in the J-Flash Log window that the Flasher.cfg and the Flasher.dat files have been successfully downloaded.

| 15/1                                                                                                    | h ARM VX.XXc - [C:\Pro<br>Target Options Window                             | · · ·                            | iger           | JLin           | karm,                | <u></u> ¥423            | :\San          | nples          | \JFla          | ish\P          | roje           | ctFile         | s/R)           | (600.          | jflas          | h]             |          |             |          |         | . 🗆     |
|----------------------------------------------------------------------------------------------------|-----------------------------------------------------------------------------|----------------------------------|----------------|----------------|----------------------|-------------------------|----------------|----------------|----------------|----------------|----------------|----------------|----------------|----------------|----------------|----------------|----------|-------------|----------|---------|---------|
|                                                                                                    |                                                                             | Test data                        | (aer           | erat           | ed by                | I-Elast                 | A *            |                |                |                |                |                |                |                |                |                |          |             |          |         |         |
| Name                                                                                                    | Value                                                                       | Address: 0xFF                    | _              | _              | -                    |                         | <i>''</i>      |                |                |                |                |                |                |                |                |                |          |             |          |         |         |
| Connection                                                                                                    | USB [Device 0]                                                              | Address: JUXFF                   | EUUU           | 00             | ×1 _                 | <u>2 ×4</u>             |                |                |                |                |                |                |                |                |                |                |          |             |          |         |         |
| Target interface                                                                                                    | JTAG                                                                        | Address<br>FFE00000              | 0<br>00        | 1<br>00        |                      | 3   4<br>10 01          |                | 6<br>00        | 7<br>00        | 8<br>Ø2        | 9<br>00        | А<br>00        | В<br>ØØ        | С<br>Ø3        | D<br>Ии        | E<br>ØØ        | F<br>ØØ  | ASCI        |          |         |         |
| Init JTAG speed                                                                                                    | 100 kHz                                                                     | FFE00010                         | 04             | 00             | 00 0                 | 0 05                    | 00             | 00             | 00             | 06             | 00             | 00             | 00             | 07             | 00             | 00             | 00       |             |          |         |         |
| JTAG speed                                                                                                    | 1000 kHz                                                                    | FFE00020                         |                | 00             |                      | 0 09                    |                |                | 00             |                | 00             | 00             | 00             | ØB             | 00             | 00             | 00       |             |          |         | •       |
| TAP number                                                                                                    | 0                                                                           | FFE00030                         |                | 00             |                      | 10 OI                   |                |                | 00             |                | 00             | 00             | 00             | ØF             | 00             | 00             | 00       |             |          |         |         |
| IRPre                                                                                                    | 0                                                                           | FFE00040<br>FFE00050             |                | 00<br>00       |                      | 10 11<br>10 15          |                |                | 00<br>00       | 12<br>16       | 00<br>00       | 00<br>00       |                | 13<br>17       | 00<br>00       | 00<br>00       | 00<br>00 |             |          |         | :       |
| MCU                                                                                                    | Renesas R5F56108                                                            | FFE00060                         | 18             | 00             | 00 0                 | 0 19                    | 00             | 00             | 00             | 18             | 00             | 00             | 00             | 1B             | 00             | 00             | 00       |             |          |         |         |
| Endian                                                                                                    | Little                                                                      | FFE00070                         | 10             | 00             | 00 0                 | 10 1I                   | 00             | 00             | 00             | 1E             | 00             | 00             | 00             | 1F             | 00             | 00             | 00       |             |          |         |         |
| Check core Id                                                                                                    | Yes                                                                         | FFE00080                         |                | 00             |                      | 0 21                    |                |                | 00             | 22             | 00             | 00             | 00             | 23             | 00             | 00             | 00       |             |          |         |         |
|                                                                                                    | res<br>0x1D001447                                                           | FFE00090                         |                | 00             |                      | 0 25                    |                |                | 00             | 26             | 00             | 00             | 00             | 27             | 00             | 00             | 00       |             |          | - · ;   |         |
| Core Id                                                                                                    |                                                                             | FFE000A0                         |                | 00             |                      | 0 23                    |                |                | 00             |                | 00             | ЮЮ             | NЮ             | 2B             | 00<br>NN       | 00<br>NN       | 00<br>NN |             | ×.       |         |         |
| Use target RAM                                                                                                    | Yes                                                                         | FFE000B0                         |                | 00             |                      | 10 21                   |                |                | 00             | 2H<br>2E       | 00             | 00             | 00             | 2 B<br>2 F     | 00             | 00             | 00       | ····        | *.       |         |         |
| RAM address                                                                                                    | 0x0                                                                         |                                  |                |                |                      |                         |                |                |                |                |                |                |                |                |                |                |          | · · · · · · |          |         |         |
| RAM size                                                                                                    | 96 KB                                                                       | FFE000C0<br>FFE000D0             | 34             | 00<br>00       | 00 0                 | 10 31<br>10 35          | 00             | 00             | 00<br>00       | 36             | 00<br>00       | 00<br>00       | 00<br>00       | 33<br>37       | 00<br>00       | 00<br>00       | 00<br>00 | 45          | 6.       |         | :       |
| Flash memory                                                                                                    | R5F56108 internal                                                           | FFE000E0                         | 38             | 00             | 00 0                 | 10 39                   | - 00           | 00             | 00             | 3A             | 00             | 00             | 00             | 3B             | 00             | 00             | 00       | 89          |          | ;       |         |
| Manufacturer                                                                                                    | Renesas                                                                     | FFE000F0                         | 3C             | 00             | 00 0                 | 10 JI                   | 00             | 00             | 00             | 3E             | 00             | 00             | 00             | 3F             | 00             | 00             | 00       | <=          | ·>.      | ?       |         |
| Size                                                                                                    | 2048 KB                                                                     | FFE00100                         | 40             | 00             | 00 0                 | 0 41                    | 00             | 00             | 00             | 42             | 00             | 00             | 00             | 43             | 00             | 00             | 00       | ee          | B.       | C       |         |
| Flash Id                                                                                                    | 0x0                                                                         | FFE00110                         | 44             | 00             | 00 0                 | 0 45                    | 00             | 00             | 00             | 46             | 00             | ЙЙ             | ЙЙ             | 47             | ЙЙ             | ЙЙ             | 00       | D.F         | F        | G       |         |
| Check flash Id                                                                                                    | No                                                                          | FFE00120                         |                | йй             |                      | ю<br>49                 |                |                | 00             | 40             | õõ             | ЙЙ             | ЙЙ             | 4 <b>B</b>     | ЙЙ             | ЙЙ             |          |             |          | . к     |         |
|                                                                                                    |                                                                             | FFE00130                         |                | ЙЙ             |                      | ю 4T                    |                |                | ЙЙ             | 4E             | йй             | ЙЙ             | ЙЙ             | 4F             | ЙЙ             | ЙЙ             | ЙЙ       |             |          | 0       |         |
| Base address                                                                                                    | 0xFFE00000                                                                  | FFE00140                         |                | 00             |                      | 0 51                    |                |                |                | 52             | 00             | 00             |                | 53             | 00             | 00             | 00       |             |          |         |         |
| Organization                                                                                                    | 32 bits x 1 chip                                                            | FFE00150<br>FFE00160<br>FFE00170 | 54<br>58<br>5C | 00<br>00<br>00 | 00 0<br>00 0<br>00 0 | 10 55<br>10 59<br>10 51 | 00<br>00<br>00 | 00<br>00<br>00 | 00<br>00<br>00 | 56<br>5a<br>5e | 00<br>00<br>00 | 00<br>00<br>00 | 00<br>00<br>00 | 57<br>5B<br>5F | 00<br>00<br>00 | 00<br>00<br>00 | 00       |             | U.<br>Z. | W<br>[  |         |
|                                                                                                    |                                                                             | FFE00180                         | 60             | 00             | 00 0                 | 0 61                    | 00             | 00             | 00             | 62             | 00             | 00             | 00             | 63             | 00             | 00             | 00       | `a          | b.       | c       | _       |
| VIAG speed: 1000 kHz (Fixed)  U-Link tound 1 JTAG device. Core ID: 0x1D001447 (Renesas RX) Connected successfully enerating test data 28 of 28 sectors selected, 1 range, 0xFFFFFFFF Test data generated successfully. (1048576 bytes, 1 range) - Completed after 0.026 sec |                                                                             |                                  |                |                |                      |                         |                |                |                |                |                |                |                |                |                |                |          |             |          |         |         |
| <ul> <li>File downloaded</li> <li>Downloading ''Fla</li> <li>File downloaded</li> </ul>                                                                                                    | asher.cfg'' (2048 bytes)<br>d successfully<br>asher.dat'' (1058816 bytes) . |                                  |                |                |                      |                         |                |                |                |                |                |                |                |                |                |                |          |             |          |         | _<br>تر |
| ſ                                                                                                    |                                                                             |                                  |                |                |                      |                         |                |                |                |                |                |                |                |                |                |                |          |             |          |         |         |
| ady                                                                                                    |                                                                             |                                  |                |                |                      |                         |                |                |                |                |                | ionne          |                |                | -              | e Id: C        |          |             |          | d: 1000 |         |

From now on, Flasher RX can be used in "stand-alone mode" for stand-alone programming.

### 2.1.2 Stand-alone mode

In order to use Flasher RX in "stand-alone mode", it has to be configured first, as described in *Setting up Flasher RX for stand-alone mode* on page 13. To boot Flasher RX in the "stand-alone mode", only the power supply to Flasher RX has to be enabled (Flasher RX should not be connected to a PC). In the "stand-alone mode" Flasher RX can be used as a stand-alone flash programmer.

**Note:** Flasher RX can only program the target device it was configured for. In order to program another target device, you have to repeat the steps described in *Setting up Flasher RX for stand-alone mode* on page 13.

### 2.1.2.1 LED status indicators

Progress and result of an operation is indicated by Flasher RX's LEDs:

| Status of LED                                       | Meaning                                                                                                  |
|-----------------------------------------------------|----------------------------------------------------------------------------------------------------|
| GREEN, high frequency flashing (10 kHz)             | Enumerating Flasher RX. This only hap-<br>pens before the first programming opera-<br>tion is performed. |
| GREEN, after programming operation has been started | Connect to target and perform init sequence.                                                             |
| Table 2 1' Flasher RX I FDs                         |                                                                                                    |

Table 2.1: Flasher RX LEDs

| Status of LED                | Meaning                                                      |
|------------------------------|--------------------------------------------------------------|
| GREEN, slow blinking (1 kHz) | Erasing/Programming/Verifying opera-<br>tion is in progress. |
| GREEN                        | Operation successful / Ready.                                |
| RED                          | Operation failed.                                            |

Table 2.1: Flasher RX LEDs

### 2.1.3 MSD mode

When pressing the Start/Stop button of Flasher RX while connecting it to the PC, Flasher RX will boot in the "MSD mode". This mode can be used to downdate a Flasher RX firmware version if a firmware update did not work properly and it can be used to configure Flasher RX for the "stand-alone mode", without using J-Flash. If Flasher RX has been configured for "stand-alone mode" before, there will be four files on the MSD, FLASHER.CFG, FLASHER.DAT, FLASHER.LOG, SERIAL.TXT.

FLASHER.CFG FLASHER.DAT FLASHER.LOG E SERIAL.TXT

FLASHER.CFG contains the configuration settings for programming the target device and FLASHER.DAT contains the data to be programmed. FLASHER.LOG contains all logging information about the commands, performed in stand-alone mode. The SERIAL.TXT contains the serial number, which will be programmed next. Currently, J-Flash does not support to configure Flasher RX for automated serial number programming.

If you want to configure multiple Flasher RX for the same target you do not have to use J-Flash all the time. It is also possible to copy the FLASHER.CFG and the FLASHER.DAT files from a configured Flasher RX to another one. To copy these files boot Flasher RX in "MSD mode".

### 2.2 Multiple File Support

It is also possible to have multiple data files and config files on Flasher RX, to make Flasher RX more easy to use in production environment. To choose the correct configuration file and data file pair, a FLASHER.INI file is used. This init file contains a [FILES] section which describes which configuration file and which data file should be used for programming. A sample content of a FLASHER.INI file is shown below:

[FILES]
DataFile = "Flasher1.dat"
ConfigFile = "Flasher1.cfg"

Using this method all configuration files and data files which are used in the production only have to be downloaded once. From there on a configuration file / data file pair can be switched by simply replacing the FLASHER.INI by a new one, which contains the new descriptions for the configuration file and data file. The FLASHER.INI can be replaced in two ways:

- 1. Boot Flasher RX in MSD mode in order to replace the FLASHER.INI
- If Flasher RX is already integrated into the production line, runs in stand-alone mode and can not be booted in other mode: Use the file I/O commands provided by the ASCII interface of Flasher RX, to replace the FLASHER.INI. For more information about the file I/O commands, please refer to *File I/O commands* on page 28.

### 2.3 Target interfaces

Currently the following target interfaces are supported by Flasher RX:

• JTAG

For more information about the target interfaces itself, please refer to UM08001, chapter "Working with J-Link and J-Trace", section "JTAG interface".

### 2.4 Supported microcontrollers

The following table lists all the devices which are currently supported by Flasher RX.

| Device   | CPU core | Flash size [kByte] |
|----------|----------|--------------------|
| R5F56104 | RX610    | 768                |
| R5F56106 | RX610    | 1024               |
| R5F56107 | RX610    | 1536               |
| R5F56108 | RX610    | 2048               |
| R5F56216 | RX621    | 256                |
| R5F56217 | RX621    | 384                |
| R5F56218 | RX621    | 512                |
| R5F562N7 | RX62N    | 384                |
| R5F562N8 | RX62N    | 512                |
| R5F562T6 | RX62T    | 64                 |
| R5F562T7 | RX62T    | 128                |
| R5F562TA | RX62T    | 256                |

Table 2.2: Supported microcontrollers

### 2.5 Support of external flashes

Currently, programming of external NOR flash is not supported by Flasher RX. Thi limitation will be lifted in the near future.

### 2.6 Supported cores

Flasher RX supports and has been tested with the following cores. If you experience problems with a particular core, do not hesitate to contact Segger.

- RX610
- RX621
- RX62N
- RX62T

# Chapter 3 Remote control

This chapter describes how to control Flasher RX via the 9-pin serial interface connector.

### 3.1 Overview

There are 3 ways to control Flasher RX operation:

- Manual: Programming operation starts when pressing the button. The LEDs serve as visible indication.
- Via Handshake lines: 3 lines on the serial interface are used.
   1 line is an input and can be used to start operation,
   2 lines are outputs and serve as Busy and status output
  - 2 lines are outputs and serve as Busy and status output
- Terminal communication via RS232.

**Note:** All three ways to control Flasher RX operation are working only if Flasher RX is in standalone mode. In J-Link / MSD mode they have no effect.

### 3.2 Handshake control

Flasher RX can be remote controlled by automated testers without the need of a connection to PC and Flasher RX's PC program. Therefore Flasher RX is equipped with additional hardware control functions, which are connected to the SUBD9 male connector, normally used as RS232 interface to PC.

The following diagrams show the internal remote control circuitry of Flasher RX:

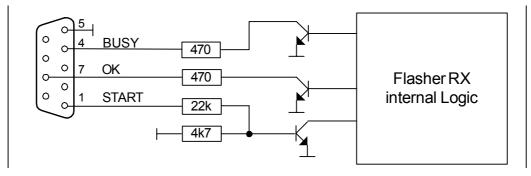

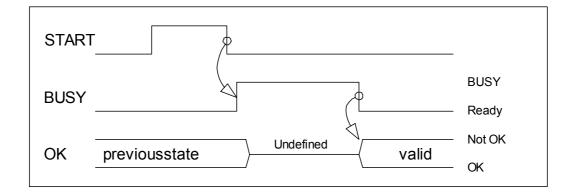

| Pin No. | Function | Description                                                                                                    |
|---------|----------|----------------------------------------------------------------------------------------------------|
| 1       | START    | A positive pulse of any voltage between 5 and 30V with dura-<br>tion of min. 30 ms starts "Auto" function (Clear / Program /<br>Verify) on falling edge of pulse. The behavior of the "Auto"<br>function depends on the project settings, chosen in J-Flash at<br>the <b>Production</b> tab. |
| 4       | BUSY     | As soon as the "Auto" function is started, BUSY becomes active, which means that transistor is switched OFF.                                                                                                    |
| 5       | GND      | Common Signal ground.                                                                                                    |
| 7       | ОК       | This output reflects result of last action. It is valid after BUSY turned back to passive state. The output transistor is switched ON to reflect OK state.                                                                                                    |

Table 3.1: Flasher RX LED status

### **3.3 ASCII command interface**

### 3.3.1 Introduction

Once set up using J-Flash, Flasher RX can be driven by any application or just a simple terminal using ASCII commands.

Every known command is acknowledged by Flasher and then executed. After command execution, Flasher sends an ASCII reply message. If an unknown command is received, Flasher responds with #NACK.

### 3.3.2 General command and reply message format

- Any ASCII command has to start with the start delimiter #.
- Any ASCII command has to end with simple carriage return (ASCII code 13)
- Commands can be sent upper or lower case.

### 3.3.3 Communication port settings

Flasher is driven via a RS232 serial port with the following interface settings:

- 8 data bits,
- no parity
- 1 stop bit

at 9600 baud.

### 3.3.4 Commands to Flasher

The following commands are supported by the current version of Flasher firmware:

### #AUTO

The  $\#_{\mbox{\scriptsize AUTO}}$  command behaves exactly as the start button or external remote control input.

Usually, the following command sequence will be performed when receiving the  $\tt \#AUTO\ command:$ 

- Flasher starts erasing
- Flasher programs target CPU
- Flasher verifies target CPU

Depending on the settings chosen in the **Production** tab in J-Flash, this sequence can differ from the one shown above.

Finally, Flasher responds with

- #OK if no error occurred
- #ERRxxx if any error occurred during operation. xxx represents the error code, normally replied to Flasher PC program. The #ERRxxx message may be followed by an additional error text.

During execution of the  $\#_{AUTO}$  command, Flasher automatically sends "status" messages via RS232 to reflect the state of execution. Typically during execution of  $\#_{AUTO}$  command, Flasher will reply the following sequence of messages:

#ACK
#STATUS:INITIALIZING
#STATUS:CONNECTING
#STATUS:UNLOCKING
#STATUS:ERASING
#STATUS:PROGRAMMING
#STATUS:VERIFYING
#OK (Total 13.993s, Erase 0.483s, Prog 9.183s, Verify 2.514s)

### **#AUTO NOINFO**

This command may be used instead of  $\#_{AUTO}$ , if no status messages from Flasher should be sent during execution. The NOINFO extension is also available for all other commands.

The command ends with #OK or #ERRXXX

#### **#ERASE**

This command can be sent to erase all selected target flash sectors.

Flasher will reply the following sequence of messages:

```
#ACK
#STATUS:INITIALIZING
#STATUS:CONNECTING
#STATUS:UNLOCKING
#STATUS:ERASING
#OK (Total 0.893s, Erase 0.483s)
```

#### **#START**

This command can be sent to release Flasher's target interface. All signals from Flasher to target will be set into high-Z mode, reset of target will be released. It may be used to start target application program.

Flasher will reply with the following sequence of messages:

```
#ACK
#STATUS:INITIALIZING
#STATUS:CONNECTING
#OK (Total 1.148s)
```

#### **#STATUS**

This command can be sent any time, even during other command execution. Flasher responds with its current state. All defined state messages are described under *Reply from Flasher RX* on page 30.

### **#PROGRAM**

This command can be used instead of #AUTO to program a target without erasing the target before programming and without performing a final verification.

### **#VERIFY**

This command can used to verify the target Flash content against the data stored in Flasher.

### **#RESULT**

This command can be sent any time, even during other command execution. Flasher responds with the last result of the previously executed command.

#### **#CANCEL**

This command can be sent to abort a running program. It may take a while until the current program is actually canceled.

Flasher will respond with:

#ERR007:CANCELED.

### #BAUDRATE<Baudrate>

This command can be sent in order to change the baudrate of the UART used for the ASCII command interface communication. <Baudrate> is expected in decimal format.

If this command succeeds, Flasher responds with:

#ACK #OK

Otherwise it will respond with one of the following error messages:

```
#ERR255: Invalid parameters or
```

#ERR255: Baudrate is not supported

**Note:** After sending the #BAUDRATE command you will first have to wait until the Flasher responds with the #OK message. It is recommended wait 5ms before sending the next command with the new baudrate in order to give the Flasher the time to change the baudrate.

### 3.3.4.1 File I/O commands

The ASCII interface of Flasher RX also supports file I/O operations via RS232. The following file I/O commands are supported:

### #FOPEN <Filename>

The #FOPEN command is used to open a file on Flasher for further file I/O operations. <Filename> specifies the file on the Flasher which should be opened. If <Filename> can not be found on Flasher a new one will be created.

A typical sequence using the **#FOPEN** command does look like as follows:

```
#FOPEN flasher.dat
#ACK
#OK
```

**Note:** Currently only one file can be open at the same time. If #FOPEN is send and another file is already open, Flasher will respond with:

#ACK #ERR255:A file has already been opened

### **#FCLOSE**

The  $\#_{\text{FCLOSE}}$  command closes the file on Flasher which was opened via  $\#_{\text{FOPEN}}$ . After this command has been issued further file I/O operations except  $\#_{\text{FDELETE}}$  are not allowed until the  $\#_{\text{FOPEN}}$  command is send again.

A typical sequence when using the **#FCLOSE** command does look like as follows:

#FCLOSE #ACK #OK

**Note:** When using the #FCLOSE command a file has to be open (previously opened by #FOPEN). Otherwise Flasher will respond with the following if no file has been opened:

```
#ACK
#ERR255:No file opened
```

### **#FDELETE <Filename>**

The  $\# {\tt FDELETE}$  command is used to delete a file on Flasher where  ${\tt <Filename>}$  specifies the name of the file.

A typical sequence when using the **#FDELETE** command does look like as follows:

#FDELETE flasher.dat
#ACK
#OK

**Note:** If deletion of the file fails for example if the file does not exist, Flasher will respond with the following sequence:

#ACK #ERR255:Failed to delete file

#### #FWRITE <Offset>,<NumBytes>:<Data>

The #FWRITE command is used to write to a file on Flasher. <Offset> specifies the offset in the file, at which data writing is started. <NumBytes> specifies the number of bytes which are send with this command and which are written into the file on Flasher. <NumBytes> is limited to 512 bytes at once. This means, if you want to write e.g. 1024 bytes, you have to send the #FWRITE command twice, using an appropriate offset when sending it the second time.

<Offset> and <NumBytes> are expected in hexadecimal format.

#FWRITE 0,200:<Data> #FWRITE 200,200:<Data>

The data is expected in hexadecimal format (two hexadecimal characters per byte). The following example illustrates the use of #FWRITE:

Data to be send: Hello ! ASCII values: 0x48, 0x65, 0x6C, 0x6C, 0x6F, 0x20, 0x21

**#FWRITE 0,7:48656C6C6F2021** 

**Note:** In order to use the #FWRITE command a file has to be opened via the #FOPEN command, first. Otherwise Flasher will respond with the following sequence:

#ACK #ERR255:No file opened

#### #FREAD <Offset>,<NumBytes>

The #FREAD command is used to read data from a file on Flasher. <Offset> specifies the offset in the file, at which data reading is started. <NumBytes> specifies the number of bytes which should be read.

A typical sequence when using the #FREAD command does look like as follows:

#FREAD 0,4 #ACK #OK:04:466c6173

If the #FREAD command succeeds, Flasher will finally respond with a #OK:<Num-Bytes>:<Data> reply message. For more information about the Flasher reply messages, please refer to *Reply from Flasher RX* on page 30.

**Note:** In order to use the #FREAD command. A file has to be opened before, via the #FOPEN command. Otherwise Flasher will respond with the following sequence:

#ACK #ERR255:No file opened

#### **#FSIZE**

The **#FSIZE** command is used to get the size of the currently opened file on Flasher.

A typical sequence when using the **#FSIZE** command does look like as follows:

#FSIZE
#ACK
#OK:10 // file on flasher which is currently open, has a size of 16 bytes

If the #FSIZE command succeeds, Flasher will respond with a #OK:<Size> reply message. For more information about the Flasher reply messages, please refer to *Reply* from Flasher RX on page 30.

**Note:** In order to use the #FREAD command. A file has to be opened before, via the #FOPEN command. Otherwise Flasher will respond with the following sequence:

#ACK #ERR255:No file opened

### 3.3.5 Reply from Flasher RX

The reply messages from Flasher follow the same data format as commands. Any reply message starts with ASCII start delimiter #, ends with simple carriage return (ASCII code 13) and is sent in uppercase. In contrast to commands, replies can be followed by a description message, which gives more detailed information about the reply. This description is sent in mixed case. The  $\#_{OK}$  reply, for example, is such a reply. It is followed by a string containing information about the performance time needed for the operations:

#OK (Total 13.993s, Erase 0.483s, Prog 9.183s, Verify 2.514s)

The following reply messages from Flasher are defined:

### #ACK

Flasher replies with  $\#_{ACK}$  message on reception of any defined command before the command itself is executed.

### **#NACK**

Flasher replies with #NACK, if an undefined command was received.

#### #OK

Flasher replies with #OK, if a command other then #STATUS or #RESULT was executed and ended with no error.

#### #OK:<NumBytes>:<Data>

Flasher replies with #OK:<Len>:<Data> if a #FREAD command was executed. <Num-Bytes> is the number of bytes which could be read. This value may differ from the number of requested bytes, for example if more bytes than available, were requested. <NumBytes> and <Data> are send in hexadecimal format (for <Data>: two hexadecimal characters per byte).

### #OK:<Size>

Flasher replies if #OK:<Size> if a #FSIZE command has been executed. <Size> is the size (in bytes) of the currently opened file. <Size> is send in hexadecimal format.

### **#STATUS:**

Flasher replies with its current state.

The following status messages are currently defined:

| Message               | Description                                        |
|-----------------------|----------------------------------------------------|
| #STATUS:READY         | Flasher is ready to receive a new command.         |
| #STATUS:CONNECTING    | Flasher initializes connection to tar-<br>get CPU. |
| #STATUS: INITIALIZING | Flasher performs self check and internal init.     |
| #STATUS:UNLOCKING     | Unlocking flash sectors.                           |

Table 3.2: List of status messages that are currently defined

| Message              | Description                                            |
|----------------------|--------------------------------------------------------|
| #STATUS:ERASING      | Flasher is erasing the flash of the target device.     |
| #STATUS: PROGRAMMING | Flasher is programming the flash of the target device. |
| #STATUS:VERIFYING    | Flasher verifies the programmed flash contents.        |

Table 3.2: List of status messages that are currently defined

### #ERRxxx

If any command other than  $\#_{\rm STATUS}$  or  $\#_{\rm RESULT}$  was terminated with an error, Flasher cancels the command and replies with an error message instead of  $\#_{\rm OK}$  message.

Some error codes may be followed by colon and an additional error text.

For example:

#ERR007:CANCELED.

The error code numbers are described in the following table:

| Message | Description                                                              |
|---------|--------------------------------------------------------------------------|
| #ERR007 | Flasher received #CANCEL command and has canceled the current operation. |
| #ERR255 | Undefined error occurred. This reply is followed by an error string.     |

Table 3.3: List of error code numbers which are currently defined

# Chapter 4 Performance

The following chapter lists programming performance of common flash devices and microcontrollers.

### 4.1 Performance of MCUs with internal flash memory

The following table lists program and erase performance values for different controllers.

| Microcontroller | Size<br>[kByte] | Erase time<br>[sec] | Program<br>time<br>[sec] | Verify<br>time<br>[sec] | Total<br>time<br>[sec] |
|-----------------|-----------------|---------------------|--------------------------|-------------------------|------------------------|
| R5F56108        | 2.048           | 9.523               | 11.915                   | 3.890                   | 25.585                 |

Table 4.1: List of performance values of MCUs with internal flash

# Chapter 5

## Hardware

This chapter gives an overview about Flasher RX specific hardware details, such as the pinouts and available adapters.

тск

TDO

---

TMS

TDI

nRES

**TRSTn** 

1 • • 2

3

5

9

11

• 4

• 8

• • 12

13 • • 14

6

10 ---

GND

EMLE

VTref

GND

GND

---

### 5.1 JTAG Connector

Flasher RX itself has a 20-pin JTAG connector mounted but comes with a 14-pin adapter for Renesas RX devices. This adapter also enables Flasher RX to optionally power the connected target hardware. On the adapter there is a jumper which allows selection between 3.3V and 5V supply target voltage supply. The target is supplied via the VTref connection when the supply option is jumpered.

### 5.1.1 Pinout

The following table lists the Flasher RX 14-pin JTAG pinout.

| Pin | Signal | Туре   | Description                                                                                                    |
|-----|--------|--------|----------------------------------------------------------------------------------------------------|
| 1   | тск    | Output | JTAG clock signal to target CPU. It is recommended that this pin is pulled to a defined state on the target board. Typically connected to TCK on target CPU.                                                                                                    |
| 3   | TRSTn  | Output | JTAG Reset. Output from Flasher ARM to the Reset signal of<br>the target JTAG port. Typically connected to nTRST of the<br>target CPU. This pin is normally pulled HIGH on the target<br>to avoid unintentional resets when there is no connection.                                                     |
| 4   | EMLE   | Output | Pin for the on-chip emulator enable signal. When the on-<br>chip emulator is used, this pin should be driven high. When<br>not used, it should be driven low. Pulled HIGH to VTref via<br>1k pull-up resistor on 14-pin adapter.                                                                        |
| 5   | TDO    | Input  | JTAG data output from target CPU. Typically connected to TDO on target CPU.                                                                                                    |
| 6   |        | NC     | This pin is not connected to Flasher RX.                                                                                                    |
| 7   |        | NC     | This pin is not connected to Flasher RX.                                                                                                    |
| 8   | VTref  | Input  | This is the target reference voltage. It is used to check if<br>the target has power, to create the logic-level reference for<br>the input comparators and to control the output logic levels<br>to the target. It is normally fed from Vdd of the target board<br>and must not have a series resistor. |
| 9   | TMS    | Output | JTAG mode set input of target CPU. This pin should be pulled up on the target. Typically connected to TMS on target CPU.                                                                                                    |
| 10  |        | NC     | This pin is not connected to Flasher RX.                                                                                                    |
| 11  | TDI    | Output | JTAG data input of target CPU. It is recommended that this pin is pulled to a defined state on the target board. Typically connected to TDI on target CPU.                                                                                                    |
| 13  | nRES   | I/O    | Target CPU reset signal. Typically connected to the RESET pin of the target CPU, which is typically called "nRST", "nRESET" or "RESET".                                                                                                    |

Table 5.1: Flasher RX pinout

- All pins marked NC are not connected to Flasher RX. Any signal can be applied here; Flasher RX will simply ignore such a signal.
- Pins 2, 12, 14 are GND pins connected to GND in Flasher RX. They should also be connected to GND in the target system.

### 5.1.2 Target board design for JTAG

We strongly advise following the recommendations given by the chip manufacturer. These recommendations are normally in line with the recommendations given in the table *Pinout* on page 36. In case of doubt you should follow the recommendations given by the semiconductor manufacturer.

#### 5.1.2.1 Pull-up/pull-down resistors

Unless otherwise specified by developer's manual, pull-ups/pull-downs are recommended to be between 2.2 kOhms and 47 kOhms.

# 5.1.3 Target power supply

Pin 8 of the 14-pin connector can be used to supply power to the target hardware. Supply voltage is 3.3V / 5V, max. current is 300mA. The output current is monitored and protected against overload and short-circuit.

Power can be controlled via the J-Link commander. The following commands are available to control power:

| Command                  | Explanation                              |
|--------------------------|------------------------------------------|
| power on                 | Switch target power on                   |
| power off                | Switch target power off                  |
| power on perm            | Set target power supply default to "on"  |
| power off perm           | Set target power supply default to "off" |
| Table 5.2. Common dilict |                                          |

Table 5.2: Command List

# 5.2 RESET, nTRST

The TAP controller is reset independently from the RX core with nTRST. For the core to operate correctly it is essential that both signals are asserted after power-up.

The advantage of having separate connection to the two reset signals is that it allows the developer performing software debug to setup breakpoints, which are retained by the Debug logic even when the core is reset. (For example, at address 0xFFFFFFC, to allow the code to be single-stepped as soon as it comes out of reset). This can be particularly useful when first trying to bring up a board with a new ASIC.

# 5.3 Adapters

# 5.3.1 J-Link JTAG Isolator

The J-Link JTAG Isolator can be connected between Flasher RX and the 14-pin RX adapter which comes with the Flasher, to provide electrical isolation. This is essential when the development tools are not connected to the same ground as the application. For more information about the J-Link JTAG Isolator, please refer to *J-Link JTAG Isolator User Manual* (UM08010) which can be downloaded from our website.

| vcc   | 1   | <b>2</b>   | vcc |
|-------|-----|------------|-----|
| nTRST | 3 🔳 | ∎4         | GND |
| TDI   | 5 🔳 | ■ 6        | GND |
| TMS   | 7∎  | 8 🔳        | GND |
| тск   | 9   | <b>1</b> 0 | GND |
| RTCK  | 11  | <b>1</b> 2 | GND |
| TDO   | 13  | <b>1</b> 4 | GND |
| RESET | 15  | <b>1</b> 6 | GND |
| N/C   | 17  | ∎18        | GND |
| N/C   | 19  | ■20        | GND |
|       |     |            |     |
|       |     |            |     |

# 5.3.2 Pinout

The following table shows the target-side pinout of the J-Link JTAG Isolator.

| Pin   | Signal | Туре     | Description                                                                                                    |
|-------|--------|----------|----------------------------------------------------------------------------------------------------|
| 1     | VCC    | Output   | The target side of the isolator draws power over this pin.                                                                                                    |
| 2     | VCC    | Output   | The target side of the isolator draws power over this pin.                                                                                                    |
| 3     | nTRST  | Output   | JTAG Reset. Output from Flasher RX to the Reset signal of<br>the target JTAG port. Typically connected to nTRST of the<br>target CPU. This pin is normally pulled HIGH on the tar-<br>get to avoid unintentional resets when there is no con-<br>nection.                    |
| 5     | TDI    | Output   | JTAG data input of target CPU. It is recommended that<br>this pin is pulled to a defined state on the target board.<br>Typically connected to TDI of target CPU.                                                                                                    |
| 7     | тмѕ    | Output   | JTAG mode set input of target CPU. This pin should be<br>pulled up on the target. Typically connected to TMS of<br>target CPU.                                                                                                    |
| 9     | тск    | Output   | JTAG clock signal to target CPU. It is recommended that<br>this pin is pulled to a defined state of the target board.<br>Typically connected to TCK of target CPU.                                                                                                    |
| 11    | RTCK   | Input    | Return test clock signal from the target. Some targets<br>must synchronize the JTAG inputs to internal clocks. To<br>assist in meeting this requirement, you can use a<br>returned, and retimed, TCK to dynamically control the<br>TCK rate. Not used on Renesas RX targets. |
| 13    | TDO    | Input    | JTAG data output from target CPU. Typically connected to TDO of target CPU.                                                                                                    |
| 15    | RESET  | I/O      | Target CPU reset signal. Typically connected to the RESET pin of the target CPU, which is typically called "nRST", "nRESET" or "RESET".                                                                                                    |
| 17    | N/C    | N/C      | This pin is not connected on the target side of the isola-<br>tor.                                                                                                    |
| 19    | N/C    | N/C      | This pin is not connected on the target side of the isola-<br>tor.                                                                                                    |
| Table | 5.3:   | <u>.</u> |                                                                                                    |

Pins 4, 6, 8, 10, 12, 14, 16, 18, 20 are GND pins connected to GND.

# 5.4 How to determine the hardware version

To determine the hardware version of your Flasher RX, the first step should be to look at the label at the bottom side of the unit. Flasher RX has the hardware version printed on the back label.

If this is not the case with your Flasher RX, you can use JLink.exe to determine your hardware version (if Flasher RX is in J-Link mode). As part of the initial message, the hardware version is displayed. For more information about how to ensure that Flasher RX is in J-Link mode, please refer to *J-Link mode* on page 12.

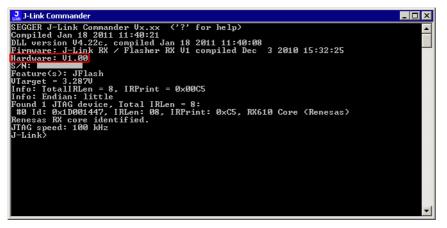

# Chapter 6 Background information

This chapter provides background information about flash programming in general. It also provides information about how to replace the firmware of Flasher RX manually.

# 6.1 Flash programming

Flasher RX comes with a DLL, which allows - amongst other functionalities - reading and writing RAM, CPU registers, starting and stopping the CPU, and setting breakpoints.

# 6.1.1 How does flash programming via Flasher RX work ?

This requires extra code. This extra code typically downloads a program into the RAM of the target system, which is able to erase and program the flash. This program is called RAM code and "knows" how to program the flash; it contains an implementation of the flash programming algorithm for the particular flash. Different flash chips have different programming algorithms; the programming algorithm also depends on other things, such as endianess of the target system and organization of the flash memory (for example 1 \* 8 bits, 1 \* 16 bits, 2 \* 16 bits or 32 bits). The RAM code requires data to be programmed into the flash memory. The data is supplied by downloading it to RAM.

# 6.1.2 Data download to RAM

The data (or part of it) is downloaded to another part of the RAM of the target system. The Instruction pointer (PC) of the CPU is then set to the start address of the Ram code, the CPU is started, executing the RAM code. The RAM code, which contains the programming algorithm for the flash chip, copies the data into the flash chip. The CPU is stopped after this. This process may have to be repeated until the entire data is programmed into the flash.

# 6.1.3 Available options for flash programming

In general, there are two possibilities in order to use Flasher RX for flash programming:

- Using Flasher RX stand-alone to program the target flash memory (stand-alone mode)
- Using Flasher RX in combination with J-Flash to program the target flash memory (Flasher RX in "J-Link mode")

## 6.1.3.1 Using Flasher RX in stand-alone mode

In order to use the Flasher RX in stand-alone mode, it has to be configured first. For more information about how to setup Flasher RX for using in "stand-alone mode", please refer to *Setting up Flasher RX for stand-alone mode* on page 13.

### 6.1.3.2 J-Flash - Complete flash programming solution

J-Flash is a stand-alone Windows application, which can read / write data files and program the flash in almost any ARM system. For more information about J-Flash please refer to the *J-Flash User Guide*, which can be downloaded from our website *http://www.segger.com*.

# Chapter 7 Support and FAQs

This chapter contains troubleshooting tips together with solutions for common problems which might occur when using Flasher RX. There are several steps you can take before contacting support. Performing these steps can solve many problems and often eliminates the need for assistance. This chapter also contains a collection of frequently asked questions (FAQs) with answers.

# 7.1 Contacting support

Before contacting support, make sure you tried to solve your problem by trying your Flasher RX with another PC and if possible with another target system to see if it works there. If the device functions correctly, the USB setup on the original machine or your target hardware is the source of the problem, not Flasher RX.

If you need to contact support, send the following information to support@segger.com:

- A detailed description of the problem
- Flasher RX serial number
- Information about your target hardware (processor, board, etc.).
- FLASHER.CFG, FLASHER.DAT, FLASHER.LOG, SERIAL.TXT file from Flasher RX. To get these files, Flasher RX has to be in MSD mode. For more information about how to boot Flasher RX in MSD mode, please refer to MSD mode on page 16.

Flasher RX is sold directly by SEGGER.

# 7.2 Frequently Asked Questions

#### Maximum JTAG speed

- Q: What is the maximum JTAG speed supported by Flasher RX?
- A: Flasher RX's maximum supported JTAG speed is 12MHz.

#### Maximum download speed

- Q: What is the maximum download speed?
- A: The maximum download speed is currently about 720 Kbytes/second when downloading into RAM. The actual speed depends on various factors, such as JTAG, clock speed, host CPU core etc.

CHAPTER 7

# Chapter 8 Glossary

This chapter describes important terms used throughout this manual.

#### **Big-endian**

Memory organization where the least significant byte of a word is at a higher address than the most significant byte. See Little-endian.

#### Cache cleaning

The process of writing dirty data in a cache to main memory.

#### Coprocessor

An additional processor that is used for certain operations, for example, for floatingpoint math calculations, signal processing, or memory management.

#### **Dirty data**

When referring to a processor data cache, data that has been written to the cache but has not been written to main memory is referred to as dirty data. Only write-back caches can have dirty data because a write-through cache writes data to the cache and to main memory simultaneously. See also cache cleaning.

#### Halfword

A 16-bit unit of information.

#### Host

A computer which provides data and other services to another computer. Especially, a computer providing debugging services to a target being debugged.

#### ICache

Instruction cache.

#### ID

Identifier.

#### IEEE 1149.1

The IEEE Standard which defines TAP. Commonly (but incorrectly) referred to as JTAG.

#### Image

An executable file that has been loaded onto a processor for execution.

#### **Instruction Register**

When referring to a TAP controller, a register that controls the operation of the TAP.

#### IR

See Instruction Register.

#### Joint Test Action Group (JTAG)

The name of the standards group which created the IEEE 1149.1 specification.

#### Little-endian

Memory organization where the least significant byte of a word is at a lower address than the most significant byte. See also Big-endian.

#### Memory coherency

A memory is coherent if the value read by a data read or instruction fetch is the value that was most recently written to that location. Obtaining memory coherency is difficult when there are multiple possible physical locations that are involved, such as a system that has main memory, a write buffer, and a cache.

#### Memory management unit (MMU)

Hardware that controls caches and access permissions to blocks of memory, and translates virtual to physical addresses.

#### Memory Protection Unit (MPU)

Hardware that controls access permissions to blocks of memory. Unlike an MMU, a MPU does not translate virtual addresses to physical addresses.

#### RESET

Abbreviation of System Reset. The electronic signal which causes the target system other than the TAP controller to be reset. This signal is also known as "nSRST" "nSYSRST", "nRST", or "nRESET" in some other manuals. See also nTRST.

#### nTRST

Abbreviation of TAP Reset. The electronic signal that causes the target system TAP controller to be reset. This signal is known as nICERST in some other manuals. See also nSRST.

#### **Open collector**

A signal that may be actively driven LOW by one or more drivers, and is otherwise passively pulled HIGH. Also known as a "wired AND" signal.

#### **Processor Core**

The part of a microprocessor that reads instructions from memory and executes them, including the instruction fetch unit, arithmetic and logic unit, and the register bank. It excludes optional coprocessors, caches, and the memory management unit.

#### Remapping

Changing the address of physical memory or devices after the application has started

executing. This is typically done to make RAM replace ROM once the initialization has been done.

#### RTOS

Real Time Operating System.

#### TAP Controller

Logic on a device which allows access to some or all of that device for test purposes. The circuit functionality is defined in IEEE1149.1.

#### Target

The actual processor (real silicon or simulated) on which the application program is running.

#### ТСК

The electronic clock signal which times data on the TAP data lines TMS, TDI, and TDO.

#### TDI

The electronic signal input to a TAP controller from the data source (upstream). Usually, this is seen connecting the J-Link Interface Unit to the first TAP controller.

#### TDO

The electronic signal output from a TAP controller to the data sink (downstream). Usually, this is seen connecting the last TAP controller to the J-Link Interface Unit.

#### Test Access Port (TAP)

The port used to access a device's TAP Controller. Comprises TCK, TMS, TDI, TDO, and nTRST (optional).

#### Transistor-transistor logic (TTL)

A type of logic design in which two bipolar transistors drive the logic output to one or zero. LSI and VLSI logic often used TTL with HIGH logic level approaching +5V and LOW approaching 0V.

#### Word

A 32-bit unit of information. Contents are taken as being an unsigned integer unless otherwise stated.

# **Chapter 9**

# Literature and references

This chapter lists documents, which we think may be useful to gain a deeper understanding of technical details.

| Reference | Title                       | Comments                                                                                                    |
|-----------|-----------------------------|----------------------------------------------------------------------------------------------------|
| [J-Link]  | J-Link / J-Trace User Guide | This document describes J-Link and J-Trace. It is publicly available from SEGGER ( <i>www.segger.com</i> ). |
| [J-Flash] | J-Flash User Guide          | This document describes J-Flash. It is publicly available from SEGGER ( <i>www.segger.com</i> ).            |

Table 9.1: Literature and References

# Index

#### A

| Adaptive clocking48 |
|---------------------|
| с                   |
| Cache cleaning48    |
| Coprocessor         |

## D

| U          |  |
|------------|--|
| Dirty data |  |

#### Н

| Halfword48 | 3 |
|------------|---|
| Host48     | 3 |

# I

| -                     |   |
|-----------------------|---|
| ICache4               | 8 |
| ID4                   | 8 |
| IEEE 1149.14          | 8 |
| Image4                | 8 |
| Instruction Register4 | 8 |
| IR4                   |   |

#### J

| J-Link                         |        |
|--------------------------------|--------|
| Adapters                       | 39     |
| Features                       | 8      |
| Specifications                 | 9      |
| Supported chips                | 21, 38 |
| Joint Test Action Group (JTAG) | 48     |
| JTAG                           |        |
| PINs                           | 36     |

### L

| Little-endian | 48 |
|---------------|----|
|---------------|----|

#### Μ

| Memory coherency48             |
|--------------------------------|
| Memory management unit (MMU)49 |
| Memory Protection Unit (MPU)   |

| <b>N</b><br>nTRST   |
|---------------------|
| O<br>Open collector |
| P<br>Processor Core |

### R

| Remapping | 49 |
|-----------|----|
| RESET     | 49 |
| RTOS      | 49 |

# S

| Support | <br>43, | 47  |
|---------|---------|-----|
| Cappore | <br>,   | • • |

#### Т

| TAP Controller                    | 49 |
|-----------------------------------|----|
| Target                            | 49 |
| TCK                               | 49 |
| TDI                               | 49 |
| TD0                               | 49 |
| Test Access Port (TAP)            | 49 |
| Transistor-transistor logic (TTL) | 50 |

#### W

| Word |  | 50 |
|------|--|----|
|------|--|----|